## [Samba / CIFS](https://gsliwinski.wi.zut.edu.pl/?page_id=1330)

written by archi | 15 kwietnia 2021

- 1. zaktualizuj system (apt update ; apt upgrade)
- 2. wymagane pakiety:
	- 1. SAMBA
- 3. po instalacji usługa już jest dostępna. Wymaga ona dodatkowego profilowania w postaci utworzenia udziału sieciowego (np. [samba]) i przypisaniu atrybutów w udziale do folderu współdzielonego – patrz pkt. 4 i 5
- 4. uruchom udostępnianie katalogów domowych użytkowników pozwalając im na zapis oraz ustaw poziom tworzenia katalogów na 700 oraz plików na 600
- 5. uruchom udostępnianie folderu stworzonego przez Ciebie folderu (/home/SAMBA) dla wszystkich użytkowników posiadających konta w systemie, z zachowaniem możliwości ograniczenia dostępu do folderów i plików opisanym poniżej:
	- 1. każdy użytkownik należy do **własnej grupy** (np.: kowalski należy do grupy też o nazwie kowalski)
	- 2. użytkownicy mogą należeć dodatkowo do innych grup w tym wymagana dodatkowa przynależność do grupy "users" ID 100 i ta grupa może czytać folder /home/SAMBA (**inne nie mogą !!!**)
	- 3. zabezpiecz możliwość tworzenia w głównym folderze /home/SAMBA dodatkowych folderów przez grupę users (**nie mogą tworzyć dodatkowych folderów**!)
	- 4. wewnątrz /home/SAMBA utwórz 4 foldery i nadaj tak uprawnienia, aby użytkownicy grupy "users" mogli oglądać 3 foldery (folder 1, folder 2, folder 3) – pamietaj o prawach klasy "others", a czwarty folder (folder4) dostępny jest dla grupy o nazwie "czwarta", do której należą wybrani

użytkownicy. Przykład:

kowalski

```
root@linux:~# id kowalski
uid=1001(kowalski) gid=1001(kowalski) groups=1001(kowalski),100(users)
root@linux:~#
```
nowak

```
root@linux:~# id nowak
uid=1002(nowak) gid=1003(nowak) groups=1003(nowak), 100(users), 1002(czwarta)
root@linux:~#
```
- 5. w utworzonych folderach daj prawa zapisu dla kolejnych grup:
	- 1. folder  $1 \Rightarrow$  "pierwsza"
	- 2. folder  $2 \equiv 5$  "druga"
	- $3.$  folder  $3 =$   $\frac{1}{2}$   $\frac{1}{2}$   $\frac{$
	- 4. folder  $4 \equiv 5$  "czwarta"
- 6. zachowaj właścicieli grup dla tworzonych przez użytkowników w danych folderach informacji (plików i folderów), każdy nowy plik/folder ma mieć ustawione prawa i grupę zgodną z przydziałem pkt wcześniej – patrz sticky bit.
- 6. Przetestuj ustawienia i dostęp z serwerów windows.

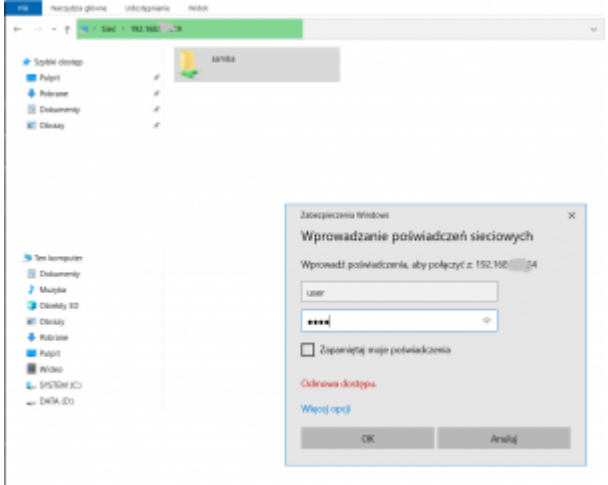

PS1. Pamiętaj że Windows wczytuje ustawienia uprawnień dostępu do zasobów jednorazowo przy podłączeniu – jeśli coś zmieniasz w uprawnieniach musisz się rozłączyć od usługi SAMBA i podłączyć ponownie (np. wylogować i ponownie zalogować do Windowsa lub zobacz komendy wiersza poleceń *net use*).

PS2. Zobacz do czego służy "sticky bit" i jego wartość np. 2775

PS3. Przydatne polecenia:

"smbpasswd"

"adduser"

"addgroup"

"usermod"